# **MG/SP Gyors programozói útmutató**

- **1. Amikor a rendszer kiépítésével elkészült, helyezze táp alá a központot, majd csatlakoztassa az akkumulátort ügyelve a helyes polaritásra. A rendszer pár másodperc múlva elindul.**
- **2. Hibák megtekintése:** A hibák megtekintéséhez nyomja meg a [TBL] gombot

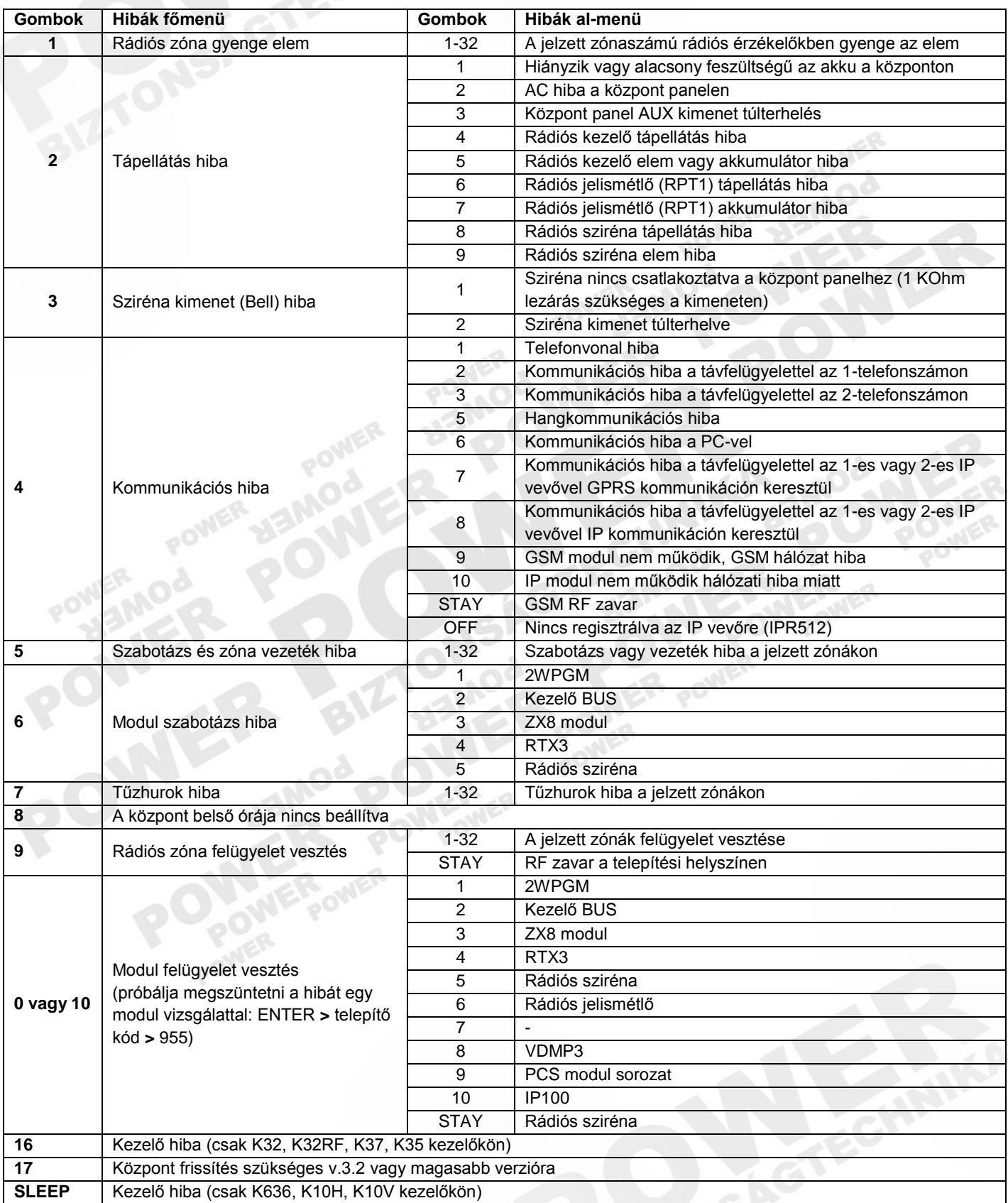

#### **Óra és dátum beállítás**: ( **következő lépés jele: >** )

 [TBL] gomb **>** [8] gomb **>** óó pp ( 4 számjegy) **>** Időformátum beállítása:[1]=24ó, [2]=AM, [3]=PM (K10H/V és K636 kezelőkön nem szükséges) **>** Dátum megadása: éééé/hh/nn

## **3. Alap kódok:**

- Telepítőkód: 0000 (6 jegyű kódok esetén:000000)
- Mesterkód: 1234 (6 jegyű kódok esetén:123456)

# **4. Partícionálás: (alapbeállításban kikapcsolva):**

700-as címen [1]=BE (Mindkét partíció engedélyezve)

## **5. Általános zóna opciók: (**ENTER **>**Telepítőkód)

- EOL ellenállás: [706]-os címen [2]-es gomb=BE
- Zónaduplázás (ATZ): [705]-ös címen az [1] és [2] gombokkal

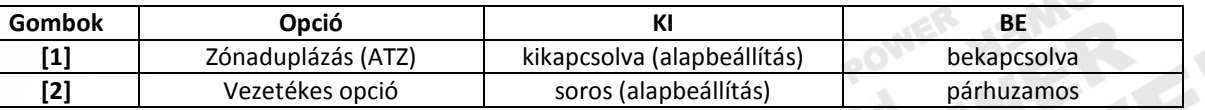

Szabotázs felismerés: ("kijelölős" programozás)

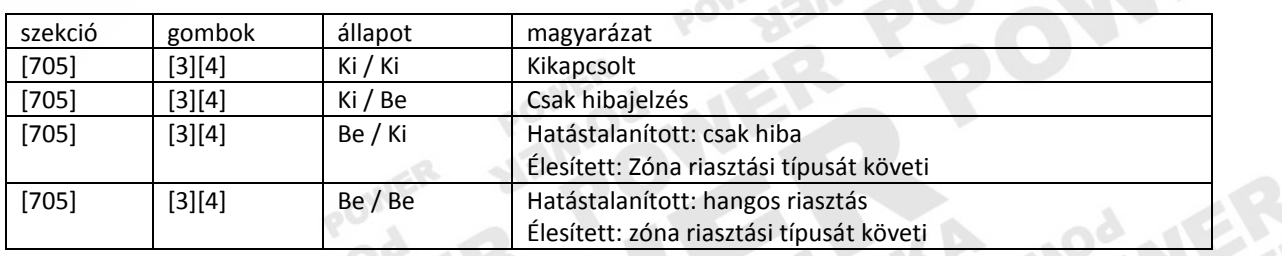

## **6. Zónák programozása:**

 ENTER **>** Telepítőkód **>** Zónaszám: 001-032 (pl. egyes zóna [001]) **>** Zónadefiníció megadása (2 számjegy) **>** Partíció kijelölés **>** Zónaopciók megadása **>** ENTER

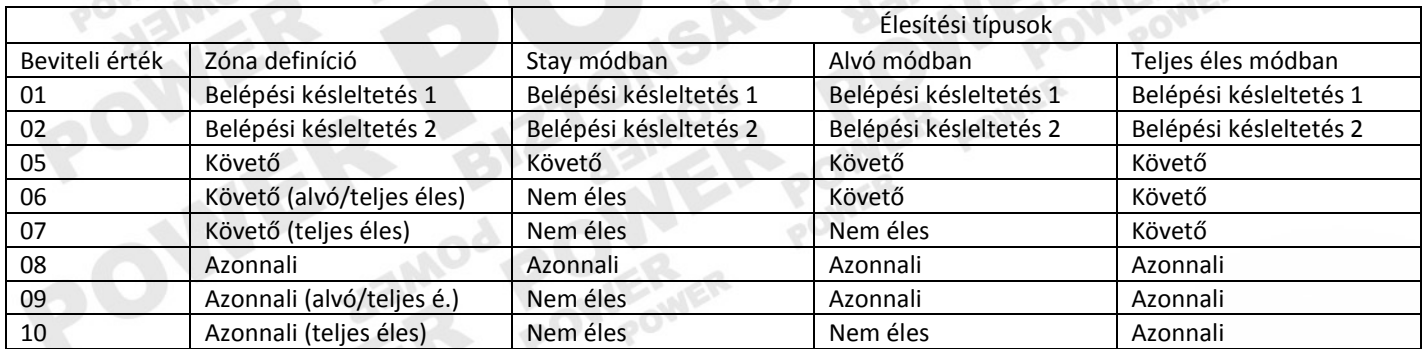

(Egyéni zóna definíciók is beállíthatók! Lásd a teljes programozói útmutatóban!)

(Az összes zónatípust a teljes programozói útmutató tartalmazza.)

- Partíció kijelölés:
	- [1]gomb (partíció 1)
	- [2]gomb (partíció 2)
	- [3] gomb (mindkét partíció)
- Zóna opciók megadása: ("kijelölős" beállítás)

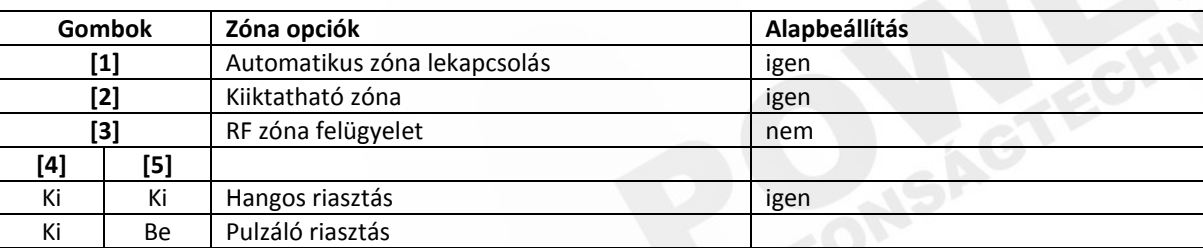

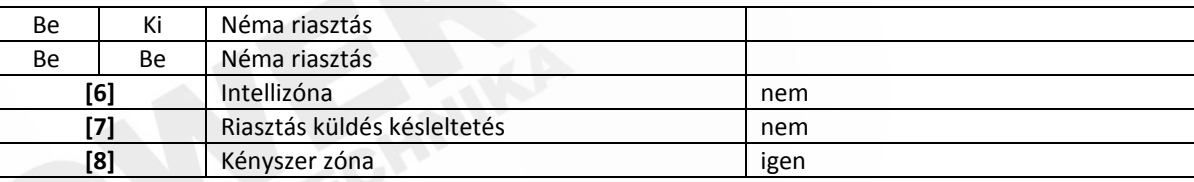

**Pl: 001 > 02 > 2 > Enter**: 1. zóna, belépési késleltetés 2, 2. partíció, zónaopciók gyári alapbeállításban

**Pl: 001 > 02 > 2 > 2 gomb kikapcsolva > ENTER**: 1. zóna, belépési késleltetés 2, 2. partíció, zónaopciók: nem kiiktatható

 **Rádiós zóna esetén**, az eszközt a 061-092 címeken kell feltanítani. A címekre belépve nyomja meg a rádiós eszközön kétszer a szabotázs kapcsolót vagy írja be az adott címre az eszköz sorozatszámát.

# **7. Késleltetések beállítása: (**ENTER -**>**Telepítőkód)

- Belépési késleltetés 1: [710]-es címen 3 digitben (alap:045) mp-ben
- Belépési késleltetés 2: [711]-es címen 3 digitben (alap:045) mp-ben
- 
- - Kilépési késleltetés, Partíció 1: [745]-ös címen 3 digitben (alap:060) mp-ben
- Kilépési késleltetés, Partíció 2: [746]-ös címen 3 digitben (alap:060) mp-ben
	-
- 
- Sziréna idő, Partíció 1: [747]-es címen 3 digitben (alap:004) perc-ben
	- Sziréna idő, Partíció 2: [748]-as címen 3 digitben (alap:004) perc-ben

# **8. Kezelői pánikriasztás engedélyezése:** (alapbeállításban kikapcsolt)

- (ENTER -**>** Telepítőkód)
- [702]-es címen: Az [1][2][3] gombok bekapcsolására csak jelentés küld a központ, még a

[4][5][6] gombok bekapcsolására jelentést küld, és hangos riasztás történik.

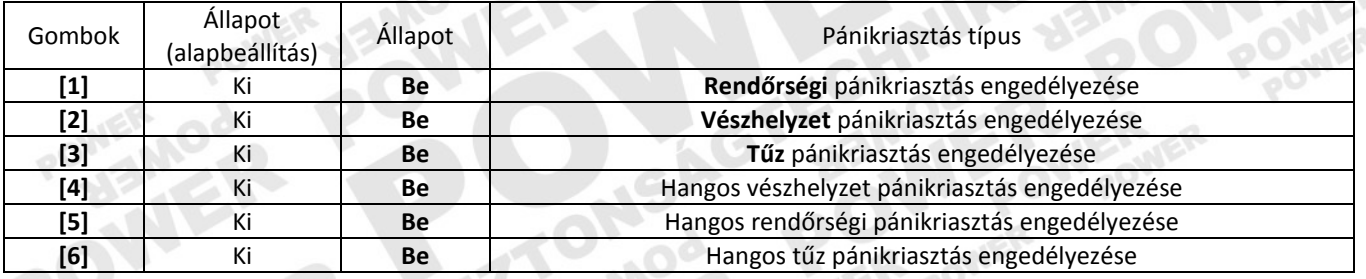

9. Belépőkód hossz: (ENTER **>** Telepítői kód)

[701]-es címen [1]-es gomb = BE/KI (4 jegyű/6 jegyű)

- 10. Tesztjelentés programozása (ENTER **>** Telepítői kód)
	- [840]-es címen: 001 (1 naponta küldi a megadott időben ([850] szekció))
		- [850]-es címen: óópp

# **[801]-as címen a [3] ás [4] gombok kikapcsolva!**

# **11. Kommunikáció programozása:** (ENTER -**>**Telepítőkód)

- Jelentés formátum:
	- [810]-es címen: 2 digitben (első digit: tel.szám 1, második digit: tel.szám 2)

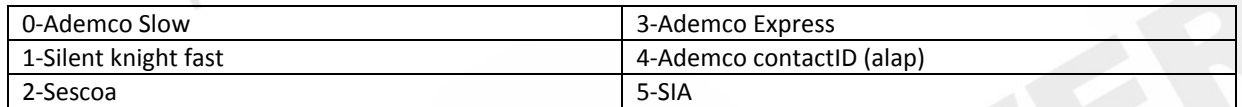

- Ügyfél azonosító:
	- [811]-es címen Partíció 1: 4 számjegy
		- [812]-es címen Partíció 2: 4 számjegy
	- [815]-ös címen Távfelügy.tel.szám1(telefonszám bevitel után ENTER)
	- [816]-os címen Távfelügy.tel.szám2 (telefonszám bevitel után ENTER)

## **12. Telepítőkód megváltoztatása:**

- **(**ENTER **>**Telepítőkód)
- [397]-es cím **>** új kód (4 vagy 6 számjegy)

## **13. Mesterkód megváltoztatása:**

- (ENTER **>**Telepítőkód)
- [399]-es cím **>** új kód (4 vagy 6 számjegy)

# **14. Felhasználó kódok programozása és kiosztása:**

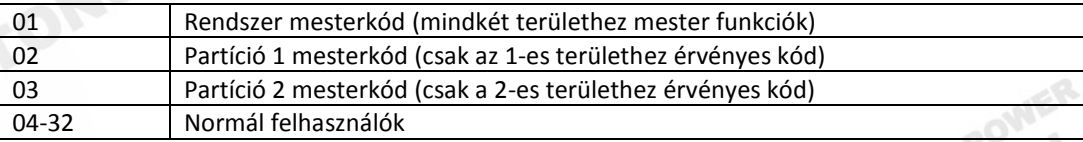

 [Ȯ] gomb **>** Mester kód **>** Felhasználó sorszáma: 2 digit (01-32) **>** új kód **>** új kód még egyszer **>** partíció száma **>** Enter ( Ha nem partíciónált a rendszer, akkor az egyes partícióhoz tartozik.)

## 15. **Távirányító hozzáadás:** (SP központoknál RTX3 vagy RX1 szükséges):

- [O] gomb majd Mester kód
- Felhasználó sorszáma 2 digitben
- Adja meg a kódot
- Adja meg a kódot újra
- Nyomja meg a távirányító egy tetszőleges gombot kétszer
- Ha a rendszer partíciónált: [1][2] gombokkal rendelje területhez
- ENTER

# 16. **Központ reszet:** Visszaállítás gyári alapértékre!

- SP4000 és SP65:
	- AC táp és akkumulátor lekapcsolása
	- PGM1 és zóna1 bemenetek összekötése egy vezetékkel
	- AC táp visszakapcsolása
	- A rövidzár vezeték eltávolítása 1 perc után
- SP5000/SP6000/SP7000 és MG5000/MG5050
	- A központpanelen található "RESET" gombot tartsa nyomva, amíg a "STATUS LED" elkezd gyorsan villogni, ekkor engedje fel és 2 másodpercen belül nyomja meg újra.

**Megjegyzés: A gyári alapértékekre visszaállítás a telepítői kódzár bekapcsolása esetén nem lehetséges. A visszaállítás előtt ezt ki kell kapcsolni:**

## **17. Telepítői kódzár kikapcsolása:**

- **(**ENTER -**>** Telepítőkód)
- [395]-ös címen: 000 (alapbeállítás, telepítői kódzár kikapcsolva)

## **18. Telepítői kódzár bekapcsolása:**

- (ENTER **>** Telepítőkód)
- [395]-ös címen: 147

A telepítői kódzár bekapcsolt állapotát a központ indítása után 3 másodperccel a STATUS LED és a központ relé 6 másodperces gyors villogása/kattogása jelzi.

- 19. A biztonságos központ és PC közötti kommunikációhoz módosítsa a központ azonosítót és PC jelszó alapbeállítását:
	- Központ azonosító: [910]-es címen 4 számjegy megadása (alapbeállításban üres)
	- PC jelszó: [911]-es címen 4 számjegy megadása (alapbeállításban üres)